Now that we can put HDOS on the Z67-IDE, the pressure was on to fix the Year 2000 date problem.

Mr. Stanley Webb researched HDOS 2.0 date function for a solution to the Y2K issue. He developed a patch for HDOS 2.0 that is simple to install using HDOS PATCH.ABS (with a widely used patch to remove the checksum tests). His patch is based on the original Heath HDOS 2.0 distribution and may or may not be applicable for systems running modified components such as an enhanced version of PIP.ABS or modified SYSCMD.SYS such as used in Jim Texiera's SysMod. He fully explains in his documentation that this only fixes date handling within HDOS 2.0, and that other patches will be required for programs that read/write and operate on date information such as disk cataloging programs. He also discusses some of the considerations for applicability to SuperSysMod2 and HDOS 3.x. This patch document is available at:

http://heathkit.garlanger.com/howto/ (copy and paste in your browser if link fails)

Here's the process that I used to create a new system disk for SuperSysMod2 patched for Year 2000+ and equipped with the HD67.DVD for use with Z67-IDE:

- 1. Make a SYSGEN/Min copy of the HDOS 2.0 distribution Disk #1.
- 2. Copy Hug HSY.DVD from the Hard-Sector Support Package to the new disk. This allows use of double-sided and 96 TPI drives. (I used a version modified for the Micronics Technology 2/4 MHz Speed Modification on the H-89.)
- 3. Boot the new disk, delete SY.DVD and copy HSY.DVD to SY.DVD.
- 4. Next, configure SY.DVD for installed drives and reboot.
- 5. If you don't have a patched version of PATCH.ABS, perform the patch to remove the checksum requirement. I already had a patched copy, so I used it after verifying that it was exactly the same patch as presented in the patch document.
- 6. Patch HDOS.SYS, SYSCMD.SYS, PIP.ABS and ONECOPY.ABS per the patch document.
- 7. Reboot and verify the date patch is working properly.
- 8. Use the new disk to INIT a double-sided floppy and SYSGEN it to the new doublesided disk. This will give you more room on the disk and simplify later operations.
- 9. Copy MAPLE communication program and various utility programs to the disk.
- 10. Run MAPLE to receive SuperSM2.ABS from your PC.
- 11. Run SuperSM2.ABS to create a new version of HDOS.
- 12. Boot the new disk.
- 14. Run SPATCH.ABS on HDOS.SYS, PIP.ABS and ONECOPY.ABS on the new disk to patch (where needed) per the patch document. Some of the patches don't carry through the SuperSysMod2 install.
- 15. Patch the revised SYSCMD.SYS as follows:

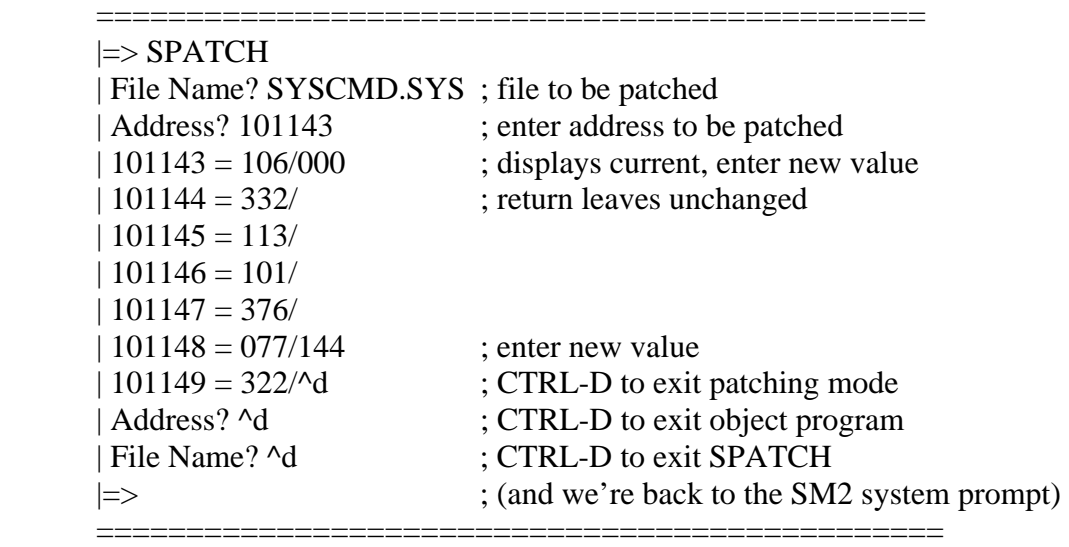

- 15. Copy the HD67.DVD to the new system disk as DK.DVD.
- 16. Lastly, reboot to activate all changes.

At this point you should have a new HDOS 2.0 system disk that can be used to SYSGEN an HDOS partition on the Z67-IDE that will handle dates after 31-Dec-1999.